## Systems and Control Theory Master Degree in ELECTRONICS ENGINEERING

(http://www.dii.unimore.it/∼lbiagiotti/SystemsControlTheory.html)

## Exercises #5

## Matlab start

The exercises are carried out under Linux operating system. In order to start the MATLAB program and create the working directory surname.name, where all the MATLAB and SIMULINK files must be included, follow the procedure here reported:

- 1. Login with username and password used for the Unimore e-mail.
- 2. Open a Terminal.
- 3. Create the working directory and enter it with the commands mkdir cognome.nome cd cognome.nome
- 4. Open MATLAB with the command matlab R2006b
- 5. Carry out the exercises, by using M-file, M-functions and Simulink schemes. Remember that the main file must be named exercise.m (in the first line of this file specify first name and surname, properly commented).

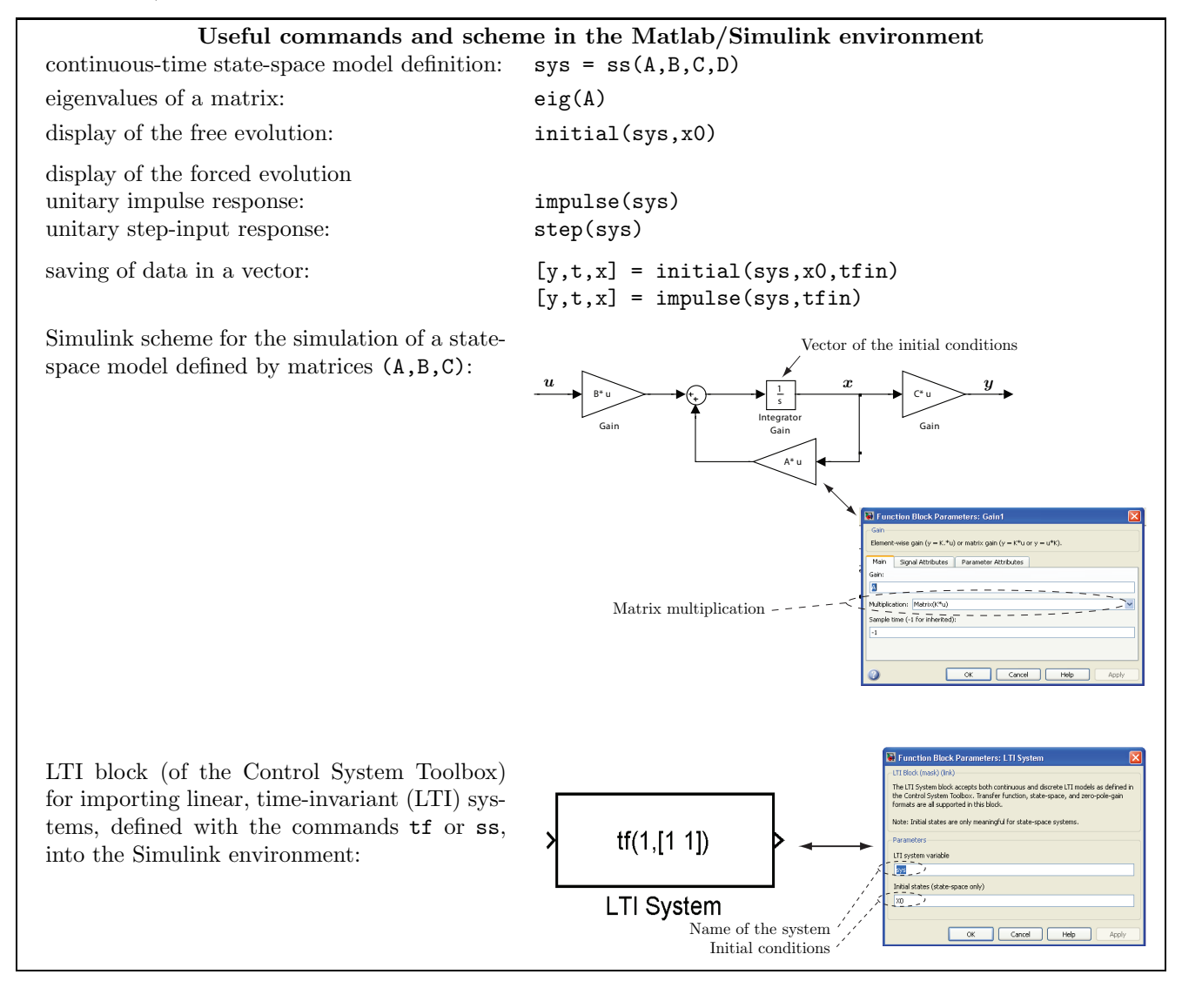

## Text of the exercises

Design an M-file (exercise.m) that, with the help of other M-files and SIMULINK schemes if necessary, solves the following problems.

Consider the mechanical model shown in the figure, representing the simplified model of a car's suspension (same model of Exercises  $\#3$ ). The meaning and the value of the parameters are reported below:

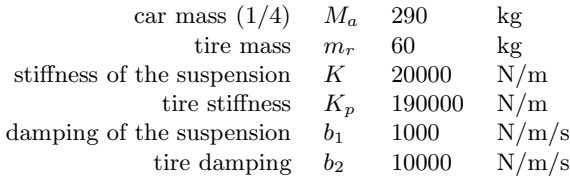

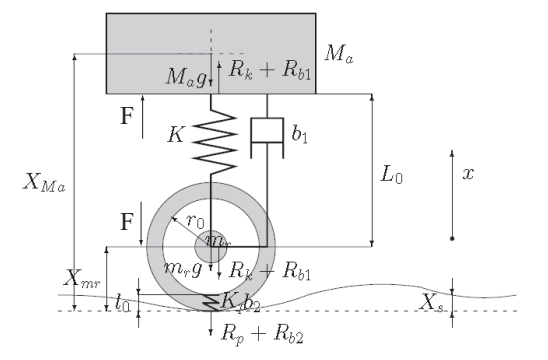

The model of the system in the state-space, with the state vector  $\boldsymbol{x} = [p_a, X_r, p_r, X_{rp}]^T$  (see the POG scheme in the text of Exercises  $#3$  to understand the meaning of the state variables) is

$$
\begin{bmatrix}\n\dot{p}_a \\
\dot{X}_r \\
\dot{p}_r \\
\dot{X}_{rp}\n\end{bmatrix} = \begin{bmatrix}\n-b_1/M_a & -K & b_1/m_r & 0 \\
1/M_a & 0 & -1/m_r & 0 \\
b_1/M_a & K & -(b_1 + b_2)/m_r & -K_p \\
0 & 0 & 1/m_r & 0\n\end{bmatrix} \begin{bmatrix}\np_a \\
X_r \\
p_r \\
X_{rp}\n\end{bmatrix} + \begin{bmatrix}\n-M_a & 1 & 0 \\
0 & 0 & 0 \\
-m_r & -1 & b_2 \\
0 & 0 & -1\n\end{bmatrix} \begin{bmatrix}\ng \\
F \\
\dot{X}_s\n\end{bmatrix}
$$

and the output variable is  $y = \frac{1}{M}$  $\frac{1}{M_a}p_a = \dot{X}_{M_a}.$ 

- 1. Define the state-space model by means of the command ss.
- 2. Simulate the free evolution of the system from the initial state  $\boldsymbol{x}_0 = [p_{a,0},\,X_{r,0},\,p_{r,0},\,X_{rp,0}]^T = [0,\,0.05,\,0,\,0]^T,$ without using Simulink schemes (duration of the simulation 10 s). Plot in the figure 1 the output  $\dot{X}_{M_a}$ (solid blue line). Add grid, axis labels , etc.
- 3. By using the LTI block of the Control System toolbox, perform the same simulation of previous point by means of a Simulink scheme. In particular, superimpose the system output with the one obtained at point 2 (dashed red line).
- 4. Design a second Simulink scheme that allows to access to the state if the model (to this purpose adopt the configuration based on a single integrator reported in the previous page). Simulate the system behavior with zero inputs (assume that the gravity acceleration is zero  $q = 0$ ) and initial conditions  $x_0$ . Plot in the figure 2 (4 distinct subplots) the evolution of all the components of the state vector.
- 5. Consider zero initial conditions and apply to the system the two constant inputs  $g = 9.81m/s^2$  and  $F(t) = 0$ , while the third input is  $\dot{X}_s(t) = h(t-5) - h(t-5.2)$ , being  $h(t)$  the unit step function (duration of the simulation 10 s). Plot in a new figure the evolution of the output superimposed to the signal  $\dot{X}_s(t)$ .